# **Microcontroller Technical Information**

|                                                                         | Document No.   | ZBG-              | CD-10-0032                     | 1/2  |
|-------------------------------------------------------------------------|----------------|-------------------|--------------------------------|------|
| QB-78K0KX2L                                                             | Date issued    | September 3, 2010 |                                |      |
| In-Circuit Emulator for 78K0/Kx2-L                                      | Issued by      | MCU               | Tool Product Marketing Departr | ment |
|                                                                         |                | MCU               | Software Division              |      |
| Upgrade                                                                 |                | MCU               | Business Unit                  |      |
|                                                                         |                | Rene              | sas Electronics Corporation    |      |
| Related documents                                                       | Notification   |                   | Usage restriction              |      |
| QB-78K0KX2L (Control Code: A, B, C) Operating                           | classification | $\sqrt{}$         | Upgrade                        |      |
| Precautions: ZUD-CD-10-0233  How to Upgrade QB-78K0KX2L: ZUD-CD-10-0234 |                |                   | Document modification          |      |
|                                                                         |                |                   | Other notification             |      |

#### 1. Target product and version

| Product     | Outline                 | Control Code <sup>Note</sup> | Upgrade Method                                |
|-------------|-------------------------|------------------------------|-----------------------------------------------|
| QB-78K0KX2L | In-circuit emulator for | Α                            | Upgrade by sending the product to Renesas     |
|             | 78K0/Kx2-L              |                              | Electronics                                   |
|             |                         | В                            | Upgrade by the user or upgrade by sending the |
|             |                         |                              | product to Renesas Electronics                |

Note The control code is the second digit from the left in the 10-digit serial number. To see if the product has been upgraded, click the ID78K0-QB **Help** menu, select **About**, and then check the control code. **X** in **IECUBE** \*\*\*\* **X F/W**: **V**\*.\*\* is the control code.

# 2. Upgrade details

25-pin and 32-pin packages for the 78K0/KA2-L, and a 40-pin package for the 78K0/KC2-L are now supported.

After upgrading, the control code will be C.

## 3. Upgrade start date

Two types of upgrade are available: upgrade by the user and upgrade by sending the product to Renesas Electronics. Both methods are available, but we recommend that you upgrade the product, because upgrades by sending the product to Renesas Electronics may require two weeks or longer.

For a QB-78K0KX2L with control code A, send the product to Renesas Electronics.

### 3.1 Upgrade by the user

The upgrade file can be downloaded from the website from September 10, 2010.

This schedule may change.

The latest version of the upgrade file (for firmware, FPGA data, etc.) is available on the **Development Tools Download** page on the Renesas Electronics website.

Download the latest version and upgrade the product by referring to *How to Upgrade QB-78K0KX2L* (ZUD-CD-10-0234), which is included with the upgrade file.

URL:  $http://www2.renesas.com/micro/en/ods/index.html \rightarrow Click Version-up Service$ .

Category: Each Development Tool → IECUBE\_Software

Product Name: QB-78K0KX2L

Version: Rev. C

#### 3.2 Upgrade by sending the product to Renesas Electronics

Upgrading by sending the product will be available from September 10, 2010.

This schedule may change.

Upgrade by sending the product to Renesas Electronics is available. For details, contact a Renesas Electronics sales representative or distributor.

The upgrade described herein will be provided for free for a period of one year from the above date. After the free upgrade period expires, an upgrade will be available for a fee. We therefore recommend that you take advantage of the free upgrade offer during the free upgrade period.

The product version of the Renesas Electronics in-circuit emulator IECUBE is indicated by a control code. The control code is the second digit from the left in the 10-digit serial number. To see if the product has been upgraded, click the ID78K0-QB **Help** menu, select **About**, and then check the control code.

X in IECUBE \*\*\*\* X F/W: V\*.\*\* is the control code.

Figure 1. Checking the Control Code (Label on QB-78K0KX2L)

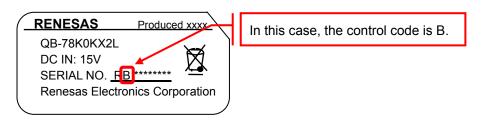

Figure 2. Checking the Control Code (ID78K0-QB)

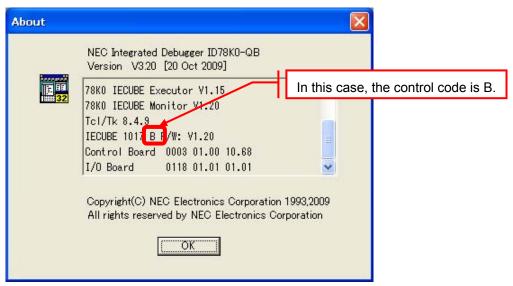